# **USER GUIDE**

## Troubleshooting Bluetooth Connections with your Bluetooth Speaker

- Observe the Air LP LED status lights
- 1.
- 1. **LED OFF** indicates that Air LP is not actively pairing but will reconnect to a previously known speaker at power up
- 2. **LED blinking continuously** indicates that Air LP is actively pairing to a Bluetooth speaker
- 3. **LED solid blue** indicates that Air LP is succesfully paired with a Bluetooth speaker

If you observe LED behavior that is NOT listed above, we recommend [contacting ION](https://www.noterepeat.com/products/ion/usb-turntables-and-cassette-players/733-air-lp-setup-and-troubleshooting-bluetooth#furthertechsupport)  [technical support](https://www.noterepeat.com/products/ion/usb-turntables-and-cassette-players/733-air-lp-setup-and-troubleshooting-bluetooth#furthertechsupport) so they can assist you.

- Move Air LP closer to your Bluetooth speaker
- 1.
- 1. Turn off both the speaker and turntable.
- 2. Turn them both back on then move it close to each other preferably not over 30 feet (9.1m).
- 3. Attempt to pair them again while they're close to each other.
- Make sure you have no other Bluetooth speakers powered on and in range of Air LP

Air LP attempts to pair with the strongest and closest Bluetooth device available. To ensure that Air LP pairs with your desired Bluetooth speaker, make sure all other nearby Bluetooth devices are turned off.

Check that you are using a Bluetooth speaker and not another type of wireless speaker

There are different methods of streaming audio wirelessly. It is important to make sure that the speaker you are attempting to pair with Air LP is Bluetooth compatible. Some systems such as Apple TV and SONOS® use non-Bluetooth technology to stream audio. These products will **not** pair with Air LP.

Give Air LP enough time to pair to your speaker

Distance, wireless interference, and signal strength can all affect how long it takes Air LP to pair with your speaker. Occasionally, it may take a few minutes for the pairing process to complete,

especially if you're pairing to a new speaker. Give Air LP enough time to pair and pay attention to the LED status light.

Power cycle Air LP and your speaker

Some Bluetooth speakers only enter pairing mode for a limited time when they're powered on. Try turning both Air LP and your speaker OFF and then ON again before trying to pair

Make sure you are following the directions for your speaker

As mentioned above, some Bluetooth speakers enter pairing mode as soon as they are turned on, but others may require you to press a "pairing" button or more. For more information please reference the manual for your Bluetooth speaker.

# [ION USB Turntables - Listening to records through the speakers on your Windows or Mac](https://www.noterepeat.com/products/ion/usb-turntables-and-cassette-players/559-listening-to-records-playing-on-your-ion-usb-turntable-through-the-speakers-on-your-windows-or-mac-computer)  [Computer](https://www.noterepeat.com/products/ion/usb-turntables-and-cassette-players/559-listening-to-records-playing-on-your-ion-usb-turntable-through-the-speakers-on-your-windows-or-mac-computer)

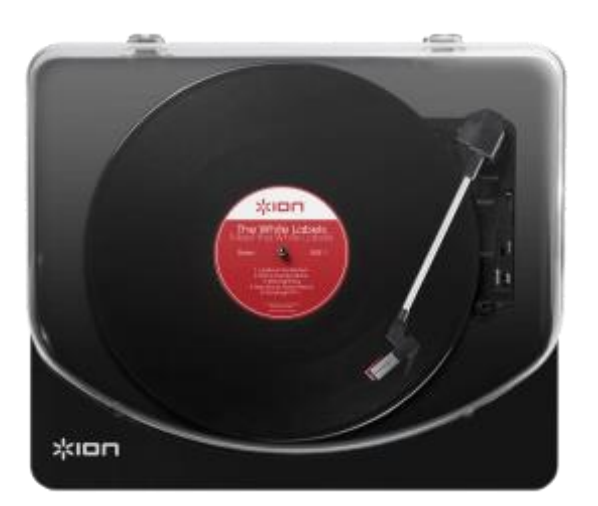

ION Audio USB Turntables make it incredibly easy to record your vinyl collection digitally to your computer. With the included [EZ Vinyl/Tape recorder software for Windows and Mac,](http://ionaudio.com/ezvc) recording your collection digitally is as easy as a few clicks of the mouse.

Sometimes however, you just want to listen to your vinyl, without the need to record it or install extra software.

In this article, we'll walk you though how to easily listen to records playing back on your ION USB Turntable through the speakers on your Windows or Mac computer without installing any additional software.

The instructions in this guide apply to all ION USB Turntables, not just the model pictured here.

Contents

- [Windows](https://www.noterepeat.com/products/ion/usb-turntables-and-cassette-players/559-listening-to-records-playing-on-your-ion-usb-turntable-through-the-speakers-on-your-windows-or-mac-computer#windows)
- [Macintosh](https://www.noterepeat.com/products/ion/usb-turntables-and-cassette-players/559-listening-to-records-playing-on-your-ion-usb-turntable-through-the-speakers-on-your-windows-or-mac-computer#mac)
- [More articles like this](https://www.noterepeat.com/products/ion/usb-turntables-and-cassette-players/559-listening-to-records-playing-on-your-ion-usb-turntable-through-the-speakers-on-your-windows-or-mac-computer#also_see)
- [Further product support](https://www.noterepeat.com/products/ion/usb-turntables-and-cassette-players/559-listening-to-records-playing-on-your-ion-usb-turntable-through-the-speakers-on-your-windows-or-mac-computer#support)

#### Windows

- 1. Connect your ION USB turntable to a USB port on your computer, and power it on.
- 2. Click on the **Start** menu at the lower-left of the screen.
- 3. In the search box, type **Sound**.

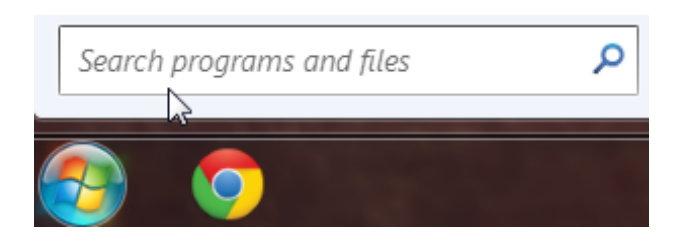

4. In the search results, click the **Sound** control panel to open it.

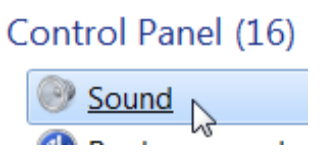

5. In the window that opens, select the **Recording** tab.

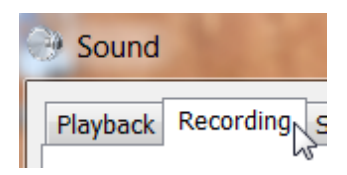

6. Look for **USB Audio Device** (or similar), and double-click it.

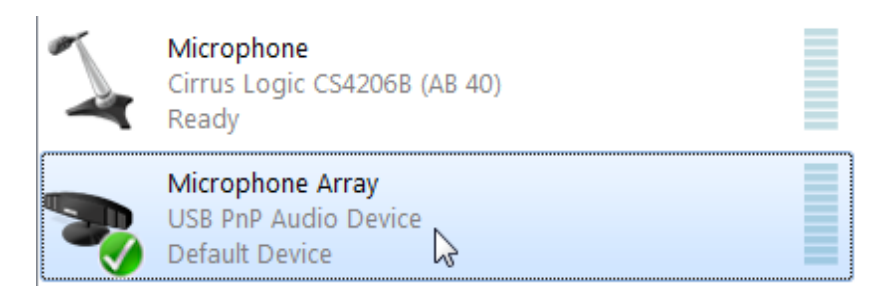

7. In the window that opens, select the **Listen** tab.

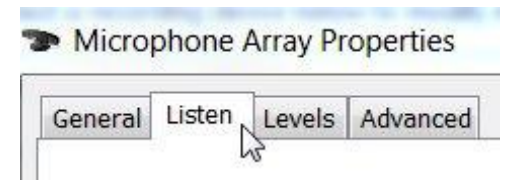

- 8. Check the box titled **Listen**, then click the **Apply** button.
- 9. Click the **Apply** button, then click the **OK** button**.**

Now, sound from vinyl playing back on your turntable will play through your PC's speakers (or another other selected audio output device if you have one).

10. You can control playback volume by clicking on the speaker icon in the lower-right corner of your screen.

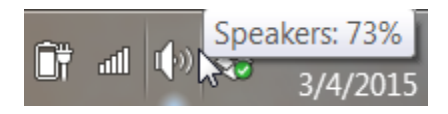

Macintosh

- 1. Connect your ION USB turntable to a USB port on your computer, and power it on.
- 2. On your Mac, starting from the **Finder**, select the **Go** menu at the top of screen, and choose **Applications**.

**Finder** File Edit View Go 3. In the window that opens, double-click **QuickTime Player**.

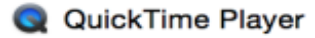

4. At the top of the screen, select **File > New Audio Recording**.

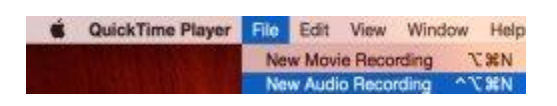

5. In the window that opens, click the small arrow to the right of the round Record button to select your connected turntable as the audio device. It will appear as **USB Audio Device** (or similar).

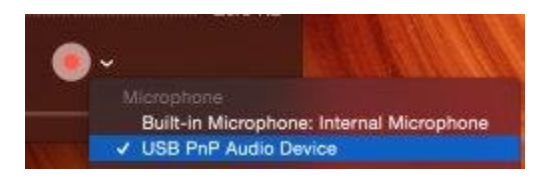

Now, sound from vinyl playing back on your turntable will play through your Mac's speakers (or another other selected audio output device if you have one).

6. Use the volume slider at the bottom of the window to control playback volume.

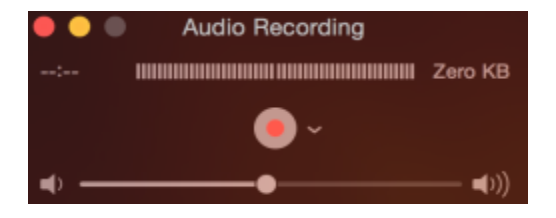

[ION USB Turntables - Listening to records through the speakers on your Windows or Mac](https://www.noterepeat.com/products/ion/usb-turntables-and-cassette-players/559-listening-to-records-playing-on-your-ion-usb-turntable-through-the-speakers-on-your-windows-or-mac-computer)  [Computer](https://www.noterepeat.com/products/ion/usb-turntables-and-cassette-players/559-listening-to-records-playing-on-your-ion-usb-turntable-through-the-speakers-on-your-windows-or-mac-computer) 

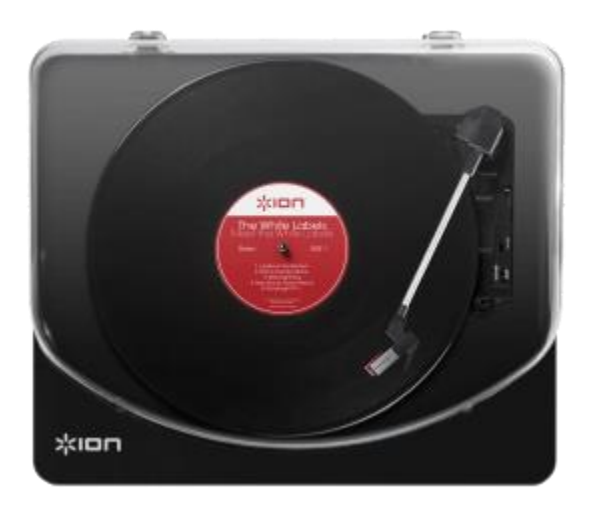

[I](https://www.noterepeat.com/images/ion/ion_classicLP_main.png)ON Audio USB Turntables make

it incredibly easy to record your vinyl collection digitally to your computer. With the included [EZ Vinyl/Tape recorder software for Windows and Mac,](http://ionaudio.com/ezvc) recording your collection digitally is as easy as a few clicks of the mouse.

Sometimes however, you just want to listen to your vinyl, without the need to record it or install extra software.

In this article, we'll walk you though how to easily listen to records playing back on your ION USB Turntable through the speakers on your Windows or Mac computer without installing any additional software.

The instructions in this guide apply to all ION USB Turntables, not just the model pictured here.

Contents

- [Windows](https://www.noterepeat.com/products/ion/usb-turntables-and-cassette-players/559-listening-to-records-playing-on-your-ion-usb-turntable-through-the-speakers-on-your-windows-or-mac-computer#windows)
- [Macintosh](https://www.noterepeat.com/products/ion/usb-turntables-and-cassette-players/559-listening-to-records-playing-on-your-ion-usb-turntable-through-the-speakers-on-your-windows-or-mac-computer#mac)
- [More articles like this](https://www.noterepeat.com/products/ion/usb-turntables-and-cassette-players/559-listening-to-records-playing-on-your-ion-usb-turntable-through-the-speakers-on-your-windows-or-mac-computer#also_see)
- [Further product support](https://www.noterepeat.com/products/ion/usb-turntables-and-cassette-players/559-listening-to-records-playing-on-your-ion-usb-turntable-through-the-speakers-on-your-windows-or-mac-computer#support)

#### Windows

- 1. Connect your ION USB turntable to a USB port on your computer, and power it on.
- 2. Click on the **Start** menu at the lower-left of the screen.

3. In the search box, type **Sound**.

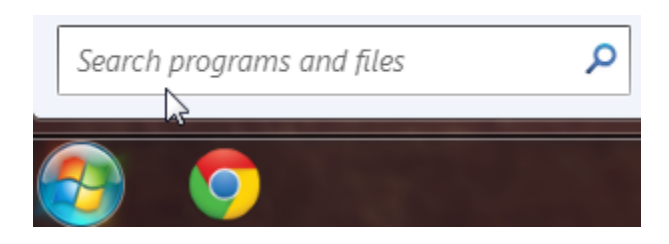

4. In the search results, click the **Sound** control panel to open it.

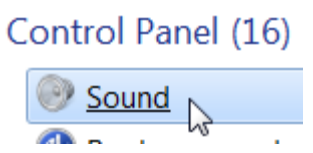

5. In the window that opens, select the **Recording** tab.

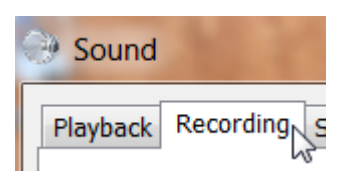

6. Look for **USB Audio Device** (or similar), and double-click it.

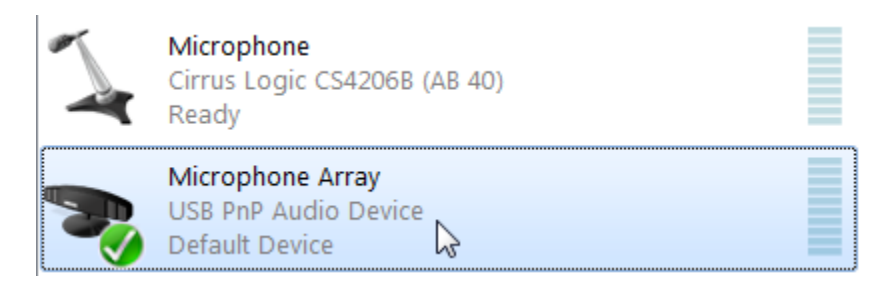

7. In the window that opens, select the **Listen** tab.

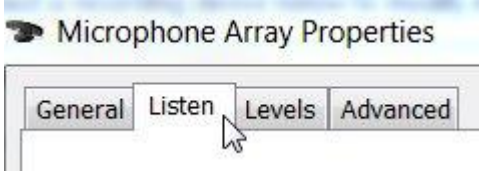

- 8. Check the box titled **Listen**, then click the **Apply** button.
- 9. Click the **Apply** button, then click the **OK** button**.**

Now, sound from vinyl playing back on your turntable will play through your PC's speakers (or another other selected audio output device if you have one).

10. You can control playback volume by clicking on the speaker icon in the lower-right corner of your screen.

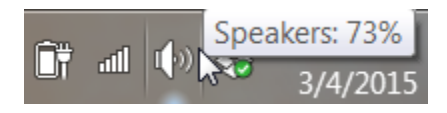

#### Macintosh

- 1. Connect your ION USB turntable to a USB port on your computer, and power it on.
- 2. On your Mac, starting from the **Finder**, select the **Go** menu at the top of screen, and choose **Applications**.

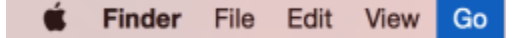

3. In the window that opens, double-click **QuickTime Player**.

Q QuickTime Player

4. At the top of the screen, select **File > New Audio Recording**.

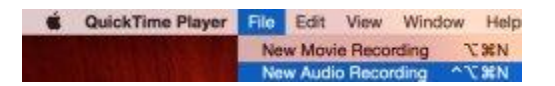

5. In the window that opens, click the small arrow to the right of the round Record button to select your connected turntable as the audio device. It will appear as **USB Audio Device** (or similar).

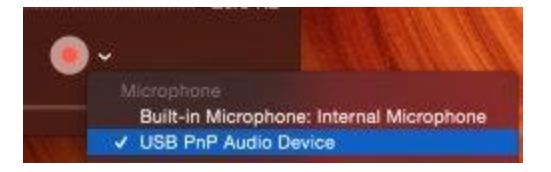

Now, sound from vinyl playing back on your turntable will play through your Mac's speakers (or another other selected audio output device if you have one).

6. Use the volume slider at the bottom of the window to control playback volume.

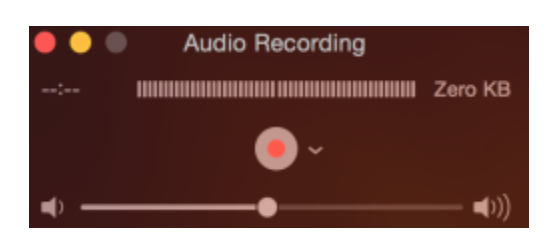

## Frequently Asked Questions

- What kind of [speakers can I use with Air LP?](https://www.noterepeat.com/products/ion/usb-turntables-and-cassette-players/734-ion-audio-air-lp-frequently-asked-questions#type_of_speakers)
- Will Air LP work with my SONOS<sup>®</sup> system?
- [How do I choose what speaker my Air LP is connecting to?](https://www.noterepeat.com/products/ion/usb-turntables-and-cassette-players/734-ion-audio-air-lp-frequently-asked-questions#what_speaker_is_connecting)
- [How do I pair Air LP to my Bluetooth speaker?](https://www.noterepeat.com/products/ion/usb-turntables-and-cassette-players/734-ion-audio-air-lp-frequently-asked-questions#how_to_pair)
- [What is the wireless range of Air LP?](https://www.noterepeat.com/products/ion/usb-turntables-and-cassette-players/734-ion-audio-air-lp-frequently-asked-questions#wireless_range)
- What is [the Aux input for?](https://www.noterepeat.com/products/ion/usb-turntables-and-cassette-players/734-ion-audio-air-lp-frequently-asked-questions#what_is_aux_input)
- [I would like to order a new stylus. Where can I get one?](https://www.noterepeat.com/products/ion/usb-turntables-and-cassette-players/734-ion-audio-air-lp-frequently-asked-questions#new_stylus)
- [Can I use a 78 RPM record with this turntable?](https://www.noterepeat.com/products/ion/usb-turntables-and-cassette-players/734-ion-audio-air-lp-frequently-asked-questions#seventy_eight_rpm)
- [My turntable won't spin when I move the tone arm over the record. What do I do?](https://www.noterepeat.com/products/ion/usb-turntables-and-cassette-players/734-ion-audio-air-lp-frequently-asked-questions#wont_spin)
- [Is the turntable belt replaceable?](https://www.noterepeat.com/products/ion/usb-turntables-and-cassette-players/734-ion-audio-air-lp-frequently-asked-questions#belt_replace)
- [Is the tone arm adjustable?](https://www.noterepeat.com/products/ion/usb-turntables-and-cassette-players/734-ion-audio-air-lp-frequently-asked-questions#adjust_tonearm)
- [My record is skipping. What should I do?](https://www.noterepeat.com/products/ion/usb-turntables-and-cassette-players/734-ion-audio-air-lp-frequently-asked-questions#skipping)
- [How do I use Air LP with my computer?](https://www.noterepeat.com/products/ion/usb-turntables-and-cassette-players/734-ion-audio-air-lp-frequently-asked-questions#use_with_computer)
- [I can hear music coming from the turntable itself, but at a really low volume. Is this normal?](https://www.noterepeat.com/products/ion/usb-turntables-and-cassette-players/734-ion-audio-air-lp-frequently-asked-questions#low)
- [Where can I find further support for this and other ION Audio products?](https://www.noterepeat.com/products/ion/usb-turntables-and-cassette-players/734-ion-audio-air-lp-frequently-asked-questions#further_support)

*What kind of speakers can I use with Air LP?*

Air LP can stream to most Bluetooth speakers. It uses A2DP which enables the wireless streaming of high quality stereo audio. If you have a Bluetooth speaker that you already use with your mobile device, tablet, or computer, you should also be able to stream your vinyl to it using Air LP.

*Will Air LP work with my SONOS® system?*

Air LP will not connect to a SONOS system. SONOS uses their own streaming technology, not Bluetooth.

*How do I choose what speaker my Air LP is connecting to?*

Air LP will connect to the closest Bluetooth speaker within range (approximately 30ft). It is recommended to turn off any other Bluetooth speakers that are within range so that you can be sure Air LP easily pairs with the desired speaker. If after 5 minutes no Bluetooth speaker can be found to pair with, the Bluetooth transmitter will become inactive and the LED will turn off.

#### *How do I pair Air LP to my Bluetooth speaker?*

- 1. Power on your Bluetooth speaker and ensure it is in pairing mode.
- 2. Power on the Air LP turntable.
- 3. Press and release the Bluetooth button on Air LP to start pairing to your Bluetooth device. Once Air LP is connected to the Bluetooth speaker, the Bluetooth LED will be solid blue. Your Bluetooth speaker should also indicate that its paired.
- 4. Play music on your Air LP turntable. If you are connected to a Bluetooth speaker with a play/pause button, and do not hear audio, try pressing the play/pause button.
- 5. Adjust the volume on your Bluetooth device.
- 6. To disconnect pairing, power off the Air LP turntable or turn of Bluetooth pairig.

#### *What is the wireless range of Air LP?*

Air LP has a range of approximately 30ft. Like all Bluetooth devices, range can be subject to interference from furniture, walls, and even people. Try to keep the line of sight between Air LP and your Bluetooth speaker as clear as possible. Additionally, the most range is achieved when streaming to a Bluetooth 4.0 speaker.

#### *What is the Aux input for?*

Air LP has an auxiliary input which can be used to connect a CD player, digital media player, or other audio source via a 1/8" stereo aux cable. The audio from the Aux input is also transmitted over Bluetooth.

#### *I would like to order a new stylus. Where can I get one?*

The Air LP utilizes a high-quality ceramic cartridge and stylus which can be found at various third-party retail locations online. If you're interested in ordering a replacement, you can visit the [CZ-800-10 Cartridge product page here.](http://www.ionaudio.com/products/details/CZ-800-10) They can also be ordered directly from ION Audio by calling 1-401-659-3743 ext. 1406.

#### *Can I use a 78 RPM record with this turntable?*

Absolutely! However, we recommend obtaining a 78 RPM stylus to be used with your 78 RPM records. You can purchase a compatible 78 RPM stylus [here.](http://www.ionaudio.com/products/details/ict06rs)

*My turntable won't spin when I move the tone arm over the record. What do I do?*

First, try the following steps:

- Ensure the turntable is powered on (power switch in the back).
- Ensure **AUTOSTOP** is turned **On** and the tonearm is placed over record (if **AUTOSTOP** is **Off** it should always be spinning when power is on).
- If the above steps do not help, you may need to re-attach your turntable belt. For details on how to do this, see the guide located at <http://www.ionaudio.com/turntablebelt>

If you continue to have further difficulties, contact [ION Audio Technical Support](https://www.noterepeat.com/products/ion/usb-turntables-and-cassette-players/410-ion-audio-max-lp-frequently-asked-questions#tech_support) for further assistance.

#### *Is the turntable belt replaceable?*

Yes! For details on how to change or re-attach your turntable belt, see [this guide.](https://www.noterepeat.com/products/ion/usb-turntables-and-cassette-players/47-turntable-belt-replacement-guide)

*Is the tone arm adjustable?*

The ION Audio Air LP does not have an adjustable tone arm. The tone arm is optimized and professionally engineered to provide optimal playback and sit perfectly in the groove to give the highest quality recording.

#### *My record is skipping. What should I do?*

If the record is skipping, try cleaning the record directly using standard LP cleaning techniques. For some materials that can help with the cleaning of your vinyl, you can find the [VINYL](http://www.ionaudio.com/products/details/vinylalive)  [ALIVE](http://www.ionaudio.com/products/details/vinylalive) Record Cleaning Kit on the ION Audio website. If the record continues to skip, consider replacing the stylus by following the steps suggested [here.](https://www.noterepeat.com/products/ion/usb-turntables-and-cassette-players/734-ion-audio-air-lp-frequently-asked-questions#stylus)

*How do I use Air LP with my computer?*

You can use the included USB cable to connect your turntable to your computer. The USB connection will send audio from the turntable to your computer. Using our EZ Vinyl/Tape Converter software, you can record your vinyl to your computer in a digital format, allowing you to burn it to CD, upload it to a personal media device, or just listen on your computer. For more info, we recommend visiting our guide on using EZ Vinyl/Tape Converter:

 [Complete Video Guide to Downloading, Installing, and Using the EZ Vinyl/Tape Converter](http://noterepeat.com/products/ion/usb-turntables-and-cassette-players/40-ion-usb-turntable-and-cassette-decks-frequently-asked-questions#Software%20Installation)  [Software](http://noterepeat.com/products/ion/usb-turntables-and-cassette-players/40-ion-usb-turntable-and-cassette-decks-frequently-asked-questions#Software%20Installation)

*I can hear music coming from the turntable itself, but at a really low volume. Is this normal?*

Yes, this normal. The music will be audible from the surface of the LP itself as the stylus tracks across the groove. This is normal, and you'll notice this with virtually any record player.